# **Introduction à Darktable**

Dave Null

## **Table des matières**

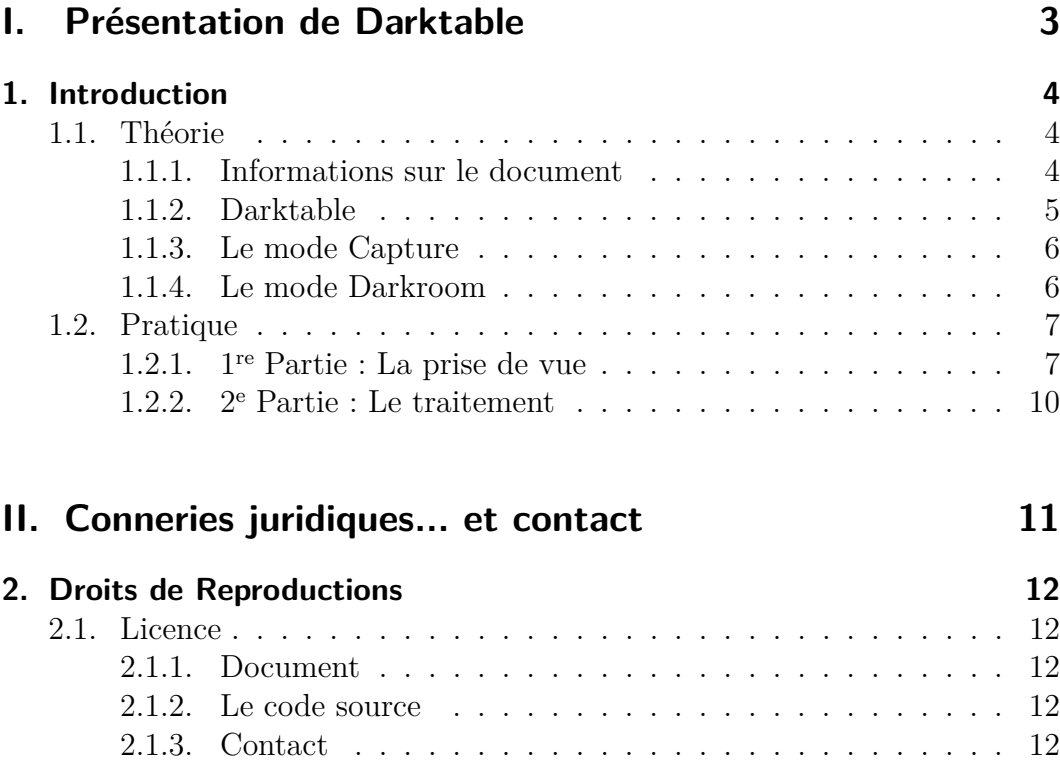

# **Première partie .**

## <span id="page-2-0"></span>**Présentation de Darktable**

## <span id="page-3-0"></span>**1. Introduction**

### <span id="page-3-1"></span>**1.1. Théorie**

#### <span id="page-3-2"></span>**1.1.1. Informations sur le document**

Ce document porte sur la version 1.4.2 de Darktable, car il s'agit de la dernière version disponible dans les dépôts stable de Debian Wheezy, et la version 1.6.x n'est pas disponible dans wheezy-backports, la version 1.4.2 est donc dernière version que je connais. A noter qu'au moment de la rédaction de ce document, la version 1.6.3 vient d'être annoncée (le matin même du jour où j'écris ces lignes pour être exact).

Ce document comporte des liens vers des pages Web mais le comportement par défaut du package LA[TEX](https://fr.wikipedia.org/wiki/LaTeX) du package **hypperref** qui consiste à encadrer les liens est inesthétique donc j'ai caché les liens, mais ils restent actifs. Les liens (autres que la table des matières) sont représentés sous forme de mots en italique (slanted) alors que les mots importants ne contenant pas de liens tel que les noms de menus sont représentés en gras (boldface)

Je n'ai pas l'ambition d'écrire un manuel utilisateur complet, je n'aurais jamais le temps même si je le voulais, vu la fréquence à quelle les nouvelles versions sortes... Il s'agit seulement d'une introduction rapide à Darktable, sous forme de présentation de quelques modules dont je me suis servi jusqu'à présent, qui je l'espère vous poussera à vous intéresser à Darktable.

L'une des raisons qui fait que j'ai décide d'écrire ce document, c'est le manque de documentation en français pour Darktable 1.4, le manuel officiel n'existe qu'en anglais avant la version 1.6. L'idée d'écrire ce document m'est aussi venue suite à présentation de Darktable que j'ai faite au Linux User Group local. Étant donné que la présentation en question n'est pas filmée et ne se base sur aucun document écris, je me suis dis autant en faire une trace écrite.

Si vous êtes à la recherche d'un utilisateur manuel complet, vous devriez plutôt opter pour la documentation, en supposant que vous vous débrouillez en anglais, je vous réoriente plutôt vers la documentation officielle de Darktable.

- Pour les utilisateurs des dernières versions Mint, Ubuntu et autres distros ayant accès à la dernière version de Darktable, et ceux compilé Darktable 1.6.x pour Debian ou qui se servent de Debian sid, voici la bonne doc en PDF [français](https://github.com/darktable-org/darktable/releases/download/release-1.6.0/darktable-usermanual-fr.pdf) et en [anglais](https://github.com/darktable-org/darktable/releases/download/release-1.6.0/darktable-usermanual.pdf).

- Pour les Debianeux (hors sid) et utilisateurs d'autres distros stables et distros LTS avec les anciens packages, qui utilisent Darktable qui utilisent Darktable 1.4.x, voilà la doc officielle en PDF en [anglais](http://sourceforge.net/projects/darktable/files/darktable/1.4/darktable-usermanual.pdf/download) et je n'arrive pas à trouver de doc en français.

#### <span id="page-4-0"></span>**1.1.2. Darktable**

[Darktable](http://www.darktable.org) est un logiciel libre de Workflow photo, sous licence GNU GPL (v3), disponible sous formes de packages packages binaires (installers tout prêts) pour diverses distributions GNU/Linux, ainsi que FreeBSD, Mac OS X et Solaris. Vous pouvez également tester vos propres builds sur d'autres systèmes UNIX-like, à partir du code source Les instructions pour l'installation ou la compilation de vos propres builds sont disponibles à [cette adresse](http://www.darktable.org/install) Darktable supporte l'accélération [OpenCL,](https://fr.m.wikipedia.org/wiki/OpenCL) si votre matériel ou votre driver n'est pas compatible, Darktable désactivera l'option OpenCL et fonctionnera plus lentement, vous pouvez à tout moment le désactiver ou l'activer si vous installer des drivers compatibles, dans le menu **Préférences globales** (symbole engrenage dans l'interface principale) -> **fonctionnement** -> **Activer le support d'OpenCL**.

Darktable permet de :

- Capturer les images en contrôlant un boîtier DSLR (Digital Single Lens Reflex) depuis une machine sous un système UNIX-like

- Organiser et gérer ses photos, en utilisant la **table lumineuse** ainsi qu'un cadre permettant de lire les méta-données de l'image sélectionnée (en premier, en cas de sélection multiple) ou de celle sur laquelle est pointée la souris. On peut aussi entre autres utiliser un éditeur de méta-données intégré à Darktable. La **table lumineuse** permet également d'appliquer des réglages prédéfinis (styles) à plusieurs images en même temps sans entrer dans le mode édition, ainsi que de gérer les options d'exportation.

- Éditer les fichiers [RAW](https://fr.wikipedia.org/wiki/RAW_(format_d) dans le menu **Chambre noire** et d'exporter le résultat en JPG, formats lisibles pour êtres lisibles partout. On peut aussi éditer des JPG directement mais forcément on aura moins de possibilités de modification et vous perdez le mode non-destructif, l'usage des fichiers [RAW](https://fr.wikipedia.org/wiki/RAW_(format_d) est donc à privilégier pour l'édition sous Darktable. - Geotagger vos photos dans le menu **Carte** en utilisant un système de cartographie au choix entre plusieurs services, y compris le service de cartographie libre communautaire et libre OpenStreetMap. - Les publier sous divers formats, des fichiers JPG isolés, des galeries HTML, photobook en  $\angle HTK$ , ou directement vers des les galeries des services Web centralisés (dont l'usage n'est pas conseillé).

#### <span id="page-5-0"></span>**1.1.3. Le mode Capture**

Le mode **Capture** permet de contrôler les différents réglages électroniques d'un DSLR en utilisant la librairie [libgphoto2](http://gphoto.org/)

Cette libraires supporte aussi un certain nombres d'appareils non-Reflex, notamment des compacts dont la plupart des modèles (tous ?) ne supportent pas le Liveview, donc leurs usage via Darktable n'aura que peu d'intérêt (si le mode Capture de DT reconnaît ce type matériel, je n'ai pas encore testé)

N'est en moins, cette compatibilité permet l'utilisation de boîtiers compacts avec un script gphoto pour faire du time lapse à moindre coût par exemple Voire carrément de faire du [time-lapse](https://en.wikipedia.org/wiki/Time-lapse_photography) avec un système portatif, alimenté par batterie et basé sur un appareil ARM peu cher et peu puissant type Raspberry Pi B(+) premier du nom (ou plus puissant type Rpi 2 mais je doute qu'il face tourner Darktable en GUI, surtout alimenté par batterie).

On peu très bien imager que le script soit lancé à moment donné suite à la détection d'un événement (allumer l'appareil photo compact connecté au Pi) de façon à ne pas avoir besoin d'écran ni de souris, ni de réseau, ni d'une autre machine Pour le coup c'est juste une suggestion qui viens de me traverser l'esprit, et qui s'adresse plus aux geeks qu'aux passionnés de photographie sans background technique en scripting sous des systèmes UNIX.

#### <span id="page-5-1"></span>**1.1.4. Le mode Darkroom**

Le mode **Chambre noire** permet d'éditer les fichiers [RAW](https://fr.wikipedia.org/wiki/RAW_(format_d) qui sont décodés en utilisant les librairies libres [rawspeed](http://rawstudio.org/blog/?p=800) et [libraw](http://www.libraw.org/), la seconde étant dérivée de [dcraw](http://www.cybercom.net/~dcoffin/dcraw) de Dave Coffin.

### <span id="page-6-0"></span>**1.2. Pratique**

#### <span id="page-6-1"></span>**1.2.1. 1re Partie : La prise de vue**

La première chose à savoir, c'est que pour utiliser le mode capture, il est fortement conseillé de retirer la carte mémoire du boîtier, car pour un certain nombre de modèles de boîtier, Darktable ne les détectera pas si la carte mémoire est présente, c'est dû au libghoto2 considère que c'est juste un support de stockage et que le driver ne permet pas la contrôle du boîtier à distance.

La commande **user@machine : \$ gphoto2 –auto-detect** permet de savoir ce que détecte gphoto2, ça donne un ensemble d'informations sur la matériel, y compris si l'appareil branché supporte le tethering (sauf en cas du faux négatif dû à la présence la carte mémoire ou autre bug). Si la carte mémoire est dans le boîtier, et elle montée dans /media ou /mnt, c'est apparemment très difficile de l'éjecter quand c'est certains boîtiers DSLR qui servent de lecteurs de cartes mémoires... pour une raison qui m'échappe. Par contre, c'est pas moi qui le dit, c'est la liste des tests de compatibilité de Darktable, située tout en bas de [cette page](http://www.darktable.org/resources/) qui conseille de retirer la carte mémoire sur certains modèles. Mon boîtier, un **Canon EOS 1100D** (soit un Rebel T3 dans sa version US), est aussi concerné par ce bug, bien que pas listé dans dans le tableau **Cameras tested for tethering**, qui ne peut évidemment pas être exhaustif. Bref, une fois votre boîtier monté sur un trépieds et branché en USB, et Darktable lancé, il suffit de cliquer sur "Rechercher un appareil", puis le nom du boîtier et un bouton "commander le boîtier" apparaissent très rapidement. Si ça tarde, c'est que votre boiter n'est soit pas compatible (mais l'extrême majorité des boîtiers sont compatibles, même si certains plus que d'autres ne terme de fonctionnalités) soit juste pas reconnu pour x raison, à vous de trouvez selon votre matériel et votre installation mais la raison numéro 1, c'est la carte mémoire montée par exemple. Aussi, dans mon cas, si le boîtier passe en vielle avant la détection, Darktable à du mal à le détecter, il faut alors sortir le boîtier du mode veille, juste avant de cliquer sur "Rechercher le boîtier".

À part ces deux précautions à prendre pour éviter des mauvaises surprises, je n'ai pas noté de problèmes particuliers.

### Le Liveview

Le menu visible ci-contre, **visée directe** permet d'avoir un mode de visée direct à l'écran, c'est à dire d'afficher sur l'ordinateur ce que "voit" l'appareil photo en temps réelle, ou plus précisément avec une petite latence si vous travailler sur une machine peu puissante.

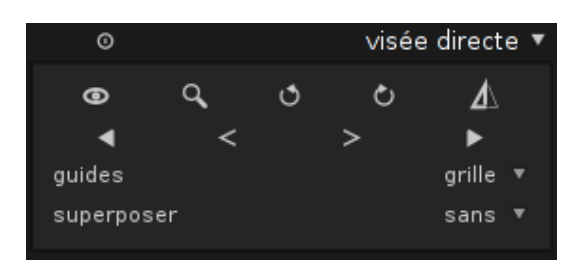

L'icône sous forme d'œil permet d'activer ou de désactiver le liveview, à la manière du bouton liveview physiquement présent sur le boîtier. Encore une fois, comme pour le bouton physique du boîtier, l'icône loupe est bouton correspond au zoom numérique, c'est à dire celui qui ne sert à rien à part à massacrer la qualité d'image, bon ok... j'exagère, il sert quand même à vérifier la mise point manuelle. Les icônes sous forme de flèches arrondies servent à effectuer des rotations de l'image de 90°, respectivement vers la gauche, et vers la droite. Le bouton sous forme de triangle isocèle découpé en deux triangles rectangles parle de lui même, il s'agit du mode miroir

### Les Paramètres de prise de vue

Le menu ci-contre **paramètres** concerne les réglages habituels de n'importe quel boîtier avec un mode (semi) manuel, donc la disponibilité dépend du sélecteur de votre boîtier, selon si c'est Av, Tv, P, M... respectivement Priorité à l'ouverture, Priorité à l'obturation, Programme d'exposition automatique et Manuel... Ici on est en mode ma-

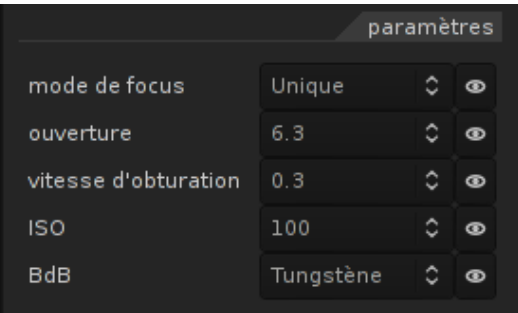

nuel, d'où la disponibilité des trois paramètres ISO, temps d'obturation et ouverture (valeur f) en même temps. On retrouve aussi la Balance des Blancs et le Mode Focus, on retrouve cette fois exactement mêmes réglages que sur le boîtier, rien de plus Une chose à savoir, si vous choisissez un réglage impossible de type ouverture 3.5 sur un objectif standard alors que votre focale est trop grande pour pouvoir utiliser cette valeur d'ouverture, Darktable (du moins la version 1.4 avec mon boîtier) vous renvoi vers la table lumineuse en affichant un message "connexion avec le boîtier perdue" (ou un truc du genre) plutôt que

d'afficher le message d'erreur qui va bien. C'est pas pas bien grave, il suffit de re-cliquer sur "Commander le boîtier", puis avec l'expérience on ne fait plus ce genre d'erreurs mais je trouve quand même que Darktable a un comportement bizarre dans ces situations...

### La Capture

On trouve dans le menu ci-contre, **pilotage du boîtier** un retardateur, les paramètres du bracketing (c'est à dire le nombre d'images et le pas d'exposition entre chaque image) ainsi que le bouton **capturer** pour déclencher l'obturateur. Les icônes au dessus permettent d'activer et de désactiver le retardateur et mode bracketing. Une fois les réglages effectués, il suffit de cli-

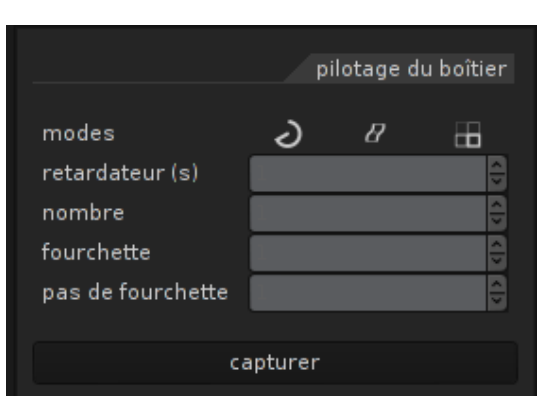

quer sur **capturer** et les images sont enregistrées sur le disque de votre machine, dans ~/Pictures/darktable/<date>-NomSesessionChoisi.

### Metadonnées

On peut aussi ajouter ou supprimer manuellement un ensemble de metadonnées.

- Le titre de la photo.
- La description de la photo.
- La licence sous laquelle elle est publiée. (**droits**).
- Le nom d'auteur.
- L'usage d'un diffuseur pour Flash ou non.

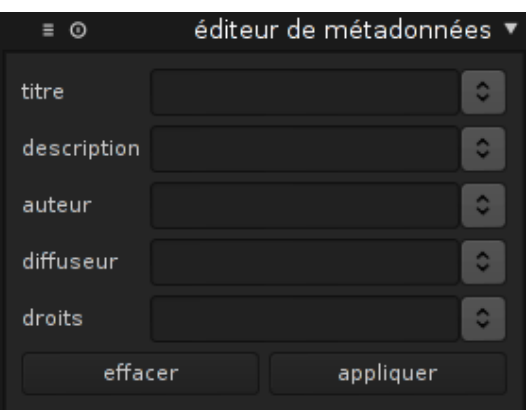

### Paramètres additionnels

On a également la possibilité d'ajouter des **paramètres additionnels**, avec le menu du même nom, visible dans la capture d'écran ci-dessus.

On peut également spécifier le nom de fichier sous lequel sera enregistrée la capture. ainsi que certains paramètres optionnels, que je ne prendrai pas le temps d'explorer dans ce document. Cliquez sur l'icône avec un symbole arrondi (bouton à droite du champs **paramètres**) pour plus d'informations.

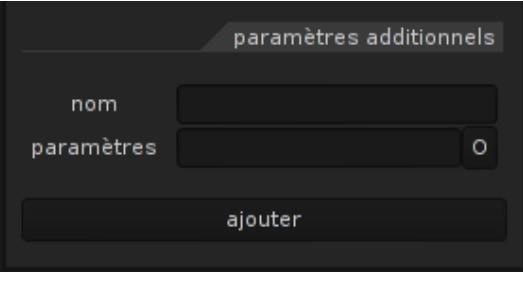

Une fois le nom/vos paramètres défini(s), validez avec le bouton **ajouter**.

### <span id="page-9-0"></span>**1.2.2. 2<sup>e</sup> Partie : Le traitement**

La partie suivante concerne le traitement des images RAW ainsi que l'exportation en JPG et la publications sous plusieurs formes, notamment une page HTML simple te un photobook en langage LATEX(l'outil qui sert à la réalisation de ce document). D'un point de vue retouche, on abordera quelques modules parmi ceux disponibles dans Darktable. Je vous présenterai notamment les outils de correction de focale, de tâches ainsi que de défauts de colorémétrie.

## **Deuxième partie .**

## <span id="page-10-0"></span>**Conneries juridiques... et contact**

Copyleft  $\oslash$  All Wrongs Reversed - 2015 Dave Null 11

## <span id="page-11-0"></span>**2. Droits de Reproductions**

### <span id="page-11-1"></span>**2.1. Licence**

### <span id="page-11-2"></span>**2.1.1. Document**

Ce document [\(dernière version\)](http://downloads.tuxfamily.org/glanux/pdf/books/ownstuff/darktable_1.4.pdf) est libre de droits selon les termes de la licence [WTFPL](http://wtfpl.net) Vous êtes donc libre de le modifier, pour l'améliorer, le corriger, l'adapter à d'autres versions de Darktable ou y ajouter tout simplement des commentaires. Mais il est préférable de conserver une licence libre pour votre version si vous décidez de modifier ce document.

### <span id="page-11-3"></span>**2.1.2. Le code source**

Vous pouvez récupérer le code source de ce document est disponible à [l'adresse suivante](http://downloads.tuxfamily.org/glanux/texfiles/darktable_1.4.zip) (enfin, pas encore... ), il est (sera) publié sous les termes de la [WTFPL](http://wtfpl.net)<sup>[1](#page-11-5)</sup>.

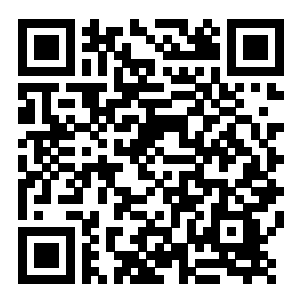

darktable.zip source

### <span id="page-11-4"></span>**2.1.3. Contact**

Vous pouvez me contacter à [davenull@tuxfamily.org](mailto:davenull@tuxfamily.org) Les utilisateurs de [GPG](https://fr.wikipedia.org/wiki/GNU_Privacy_Guard) peuvent utiliser ma clé publique [A4842BCD](http://downloads.tuxfamily.org/glanux/pubkeys/davenull.asc)

<span id="page-11-5"></span><sup>1.</sup> WTFPL : Do What The Fuck You Want To Public License